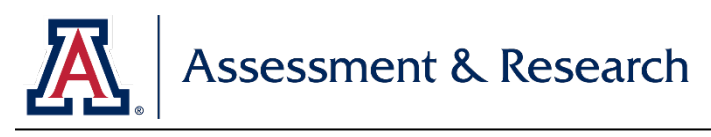

# **Using a Rubric**

### **Rubrics**

A rubric is a list or chart that describes the criteria that one uses to evaluate or rate performance. Rubrics are helpful tools in assessing student learning, especially for areas like behavior or performance, which can be difficult to capture in more traditional assessment techniques such as surveys.

## **Advantages**

- Help to clarify vague or fuzzy goals or criteria
- Can help quantify behaviors, thoughts, and performances, which are often hard to capture but can be observed or demonstrated through an artifact
- Help students understand what is expected of them and at which level they are performing
- Provide descriptive feedback to students
- Allow for accurate, unbiased, and consistent scoring
- Provide both qualitative and quantitative data

# **Challenges**

- Developing a tool can be timely
- Must prepare rubric ahead of time so students are aware of expectations
- Need to ensure intra-rater and inter-rater reliability
- Time needed to plan the rubric's use in learning experiences that includes opportunities to demonstrate the intended outcome
- Less flexible harder to change mid-data collection, but can change from project to project as rubric tool is refined

## **Campus Labs Rubric Templates**

Campus Labs has over 30 rubrics for your use on an assortment of learning and development outcomes. Visit Campus Labs "Rubrics" link and click "View Templates" to review the many available rubrics and aligned outcomes.

Examples of rubrics available include: student employment, leadership, communication, critical thinking, civic engagement, teamwork, and intercultural competence outcomes.

[Campus Labs Baseline: Rubrics Methodology](https://www.youtube.com/watch?v=QupOnMUNGJs) (30-minute walkthrough)

## **D.I.Y. Rubric**

#### **Build Your Own Rubric**

Follow these steps for building your own rubric using the new Campus Labs features: To begin, click on "Rubrics" in the gray tool bar.

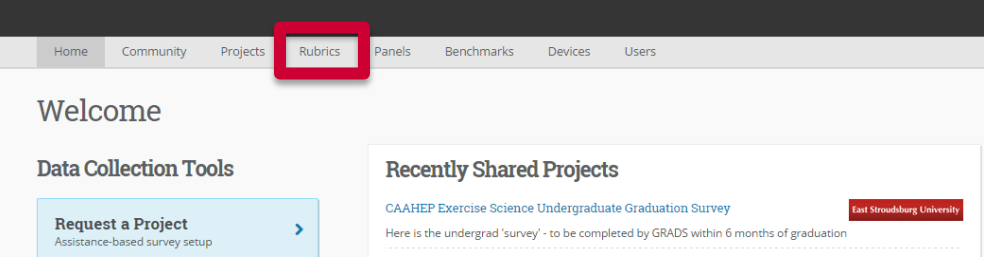

**Start with a Formatted Rubric -** This will display the available pre-made templates (including AAC&U, Project CEO and others) that you can use as-is or choose to edit. Click on each title to review what dimensions are included in each template. Click Use *This Template* to continue with a selected template, or *Use a Blank Template* to move forward with creating a rubric from scratch.

#### **Dimensions**

Dimension are the categories or domains on which you will score the assignment

- Enter the name or label of each dimension by placing your cursor in the Dimension Title area and typing the Title.
- Optional: Enter a more detailed description of the Dimension in the Dimension Description area below the Title.

## **Weighting**

Weighting a rubric means one or more dimensions may be worth more than the others. This is an opportunity to demonstrate to your students the critical aspects of an assignment.

• To indicate the weighting of each dimension, adjust the specific dimension values using the slider or by clicking on the value number.

## **Achievements**

Achievements indicate levels for each Dimension; Achievements can be numeric (e.g. 1, 2, 3…) or categorical (e.g. Good, Better, Best…).

- Add the Achievement label by clicking on the Achievement Title area and typing your information.
- Optional: Enter a more detailed description of the Achievement in the Achievement Description area below the Title.

## **Descriptions**

• Click on the *Add a Description* area to enter text communicating the requirements for each Achievement in each Dimension.

*Adopted from Campus Labs Resources*